# TEMPS Bizarre : ÉTUDE MÉTÉO SUR L'ÉCLIPSE **SOLAIRE**

Comment une éclipse solaire affecte-t-elle les conditions météorologiques locales ? À quel moment de l'éclipse les changements météorologiques sont-ils les plus prononcés ?

## **Aperçu du laboratoire**

Dans cette activité, vous étudierez comment les conditions météorologiques changent au cours d'une éclipse solaire. Vous utiliserez un capteur météo sans fil avec GPS pour effectuer des mesures de température (°C), d'éclairement (lux), de vitesse du vent (m/s) et d'humidité (%). Ensuite, vous analyserez vos données pour tirer des conclusions sur la manière dont les éclipses solaires affectent les conditions météorologiques.

## **Objectifs**

- Enquêtez sur les éclipses solaires et leur impact sur la météo.
- Faites des prédictions, collectez des données et analysez les résultats.
- Calculez le taux de changement.

## **Matériaux et équipements**

- Système de collecte de données SPARKvue
- Capteur météo sans fil PASCO
- girouette (en option)
- Lunettes éclipse
- Montre, smartphone ou autre appareil pour lire l'heure.

## **Sécurité**

Suivez ces précautions de sécurité importantes en plus de vos procédures habituelles en classe :

• Ne regardez jamais directement le Soleil. Portez toujours des lunettes de protection appropriées lorsque vous observez une éclipse solaire.

## **Arrière-plan**

Une éclipse solaire se produit lorsque la Lune passe entre le Soleil et la Terre, projetant une ombre sur certaines parties de la surface terrestre. Ces événements rares ne peuvent être observés qu'à partir d'endroits spécifiques sur Terre et offrent aux scientifiques une occasion privilégiée d'étudier comment l'environnement réagit aux changements soudains de lumière solaire.

Lors d'une **éclipse solaire totale** , la Lune bloque complètement le Soleil, projetant une ombre sur certaines parties de la Terre. À mesure que le ciel s'assombrit sur Terre, la **température** diminue rapidement. L'intensité de la baisse de température dépend de plusieurs facteurs, tels que l'heure de la journée, la saison et les conditions nuageuses au moment de l'éclipse. Les scientifiques ont observé que ces changements de température peuvent entraîner des changements d' **humidité** . En effet, l'air frais ne peut pas retenir autant d'humidité que l'air chaud.

**La vitesse du vent** peut également être affectée lors d'une éclipse solaire totale. Lorsque la lumière du soleil est bloquée, l'air se refroidit et se contracte, créant des zones de pression plus élevée qui peuvent entraîner une augmentation de la vitesse du vent.

Les chercheurs ont également observé ces changements lors **des éclipses solaires annulaires** , qui se produisent lorsque le Soleil et la Lune sont sur le point de s'aligner. Lors d'une éclipse solaire annulaire, la Lune ne bloque qu'une partie de la lumière du Soleil, produisant des changements météorologiques sur Terre moins intenses que les changements provoqués par une éclipse solaire totale.

Aujourd'hui, vous utiliserez un capteur météo sans fil pour suivre l'évolution de la température ambiante (ºC), de l'éclairement (lux), de la vitesse du vent (m/s) et de l'humidité relative (%) avant, pendant et après une éclipse solaire.

### **Procédure** *Partie 1 : Configuration*

- 1. Ouvrez SPARKvue.
- 2. Cliquez sur « Ouvrir l'expérience PASCO » et sélectionnez « Eclipse Labs ». Sélectionnez ensuite « Étude météorologique sur l'éclipse solaire ».
- 3. Allumez le capteur météo sans fil PASCO et connectez-le à SPARKvue via Bluetooth.

*Remarque : L'éclairement est une mesure qui décrit l'intensité du niveau de lumière ou la quantité de lumière qui tombe sur une surface spécifique. Dans cette expérience, nous mesurerons la quantité de lumière qui tombe sur l'ouverture de lumière ambiante du capteur.*

- 4. Suivez les instructions de votre professeur pour organiser l'expérience à l'extérieur.
- 5. Enregistrez vos prédictions dans le tableau 1.
	- a. Selon vous, quelles mesures changeront pendant l'éclipse ? Expliquez votre raisonnement.
	- b. Comment prédire la température avant l'éclipse par rapport à la température pendant l'éclipse ?
	- c. Quand prévoyez-vous voir le plus grand changement dans les conditions météorologiques ? Avant, pendant ou après l'éclipse ? Expliquez votre raisonnement.

### *Partie 2 : Collecte de données*

1. Commencez à collecter des données avec le capteur météo cinq minutes avant le début de l'éclipse.

2. Dans le tableau 2, enregistrez l'heure à laquelle commence la collecte des données. Lorsque la Lune commence à bloquer le Soleil, enregistrez l'heure dans la colonne intitulée « Heure de début de l'éclipse ».

#### *Remarque : Le début de l'éclipse est le premier moment où la Lune commence à cacher le Soleil.*

- 3. Au début de l'éclipse, observez la météo autour de vous. Enregistrez vos observations dans le tableau 3 et notez l'heure à laquelle elles ont été faites. (Par exemple : à quoi ressemble le ciel ? À quoi ressemble l'air ? Est-il ensoleillé, nuageux, venteux, etc. ?)
- 4. Pendant la totalité, enregistrez vos observations de la météo dans le tableau 3. Notez l'heure de votre observation.

*Remarque : La totalité est le moment où la Lune bloque complètement le Soleil. Si vous observez une éclipse annulaire, on parle alors d'annularité.*

- 5. Après la totalité, enregistrez vos observations personnelles de la météo dans le tableau 3. Enregistrez l'heure de votre observation.
- 6. Lorsque l'éclipse se termine, enregistrez l'heure dans le tableau 2.

#### *Remarque : L' éclipse se termine au moment où le Soleil redevient entièrement visible.*

7. Continuez à enregistrer les données à l'aide du capteur météo jusqu'à 30 minutes après la fin de l'éclipse. Dans le tableau 2, enregistrez l'heure à laquelle vous avez terminé la collecte des données.

#### *Partie 3 : Analyse des données*

- 1. Utilisez les flèches en haut de l'écran SPARKvue pour accéder à la page 3. Sélectionnez « Heure(s) » et remplacez-le par « Date et heure ».
- 2. Accédez à la page 4 dans SPARKvue et remplacez « Heure(s) » par « Date et heure ».
- 3. Dans le graphique 1, dessinez un graphique de vos données d'éclairement. Tracez « Éclairement (lux) » sur l'axe des y et « Temps (HH:MM) » sur l'axe des x.
- 4. Dans le graphique 2, dessinez un graphique de vos données de température. Tracez « Température (ºC) » sur l'axe des y et « Temps (HH:MM) » sur l'axe des x.
- 5. Étiquetez les points suivants sur les graphiques 1 et 2 :
	- a. Le moment où l'éclipse a commencé.
	- b. Le moment de totalité.

#### c. Le moment où l'éclipse s'est terminée.

- d. La température minimale enregistrée.
- e. L'éclairement minimum enregistré.
- 6. Un taux est une quantité de changement par unité de temps. Dans cette expérience, nous déterminerons le taux de changement pour chaque condition météorologique pendant l'éclipse solaire. Suivez les étapes ci-dessous pour remplir le tableau 4.
	- a. Utilisez le tableau 2 pour trouver l'heure à laquelle la collecte de données a commencé. Entrez cette heure dans la colonne Heure de la mesure initiale du tableau 4.
	- b. Utilisez l'outil de coordonnées  $\Box$  dans SPARKvue pour trouver les valeurs initiales de l'éclairement, de la température de l'air, de la vitesse du vent et de l'humidité. Entrez ces valeurs dans la colonne Mesure initiale du tableau 4.
	- c. Utilisez le tableau 3 pour trouver le moment où la totalité s'est produite. Entrez cette heure dans le tableau 4 sous Temps de mesure de totalité. Utilisez l'outil de coordonnées dans SPARKvue pour identifier les valeurs enregistrées pour l'éclairement, la température de l'air, la vitesse du vent et l'humidité pendant la totalité. Entrez ces valeurs dans la colonne Mesure pendant la totalité.
	- d. Utilisez le tableau 2 pour trouver l'heure à laquelle l'éclipse s'est terminée. Entrez cette heure dans le tableau 4 sous Heure à laquelle l'éclipse s'est terminée. Utilisez l'outil de coordonnées dans SPARKvue pour déterminer les valeurs finales d'éclairement, de température de l'air, de vitesse du vent et d'humidité. Entrez ces valeurs dans la colonne Mesure après la fin de l'éclipse du tableau 4.
- 7. Utilisez les équations fournies dans le tableau 5 pour calculer le taux de changement par minute pour chaque partie de l'éclipse. Entrez ces valeurs dans les colonnes appropriées du tableau 5.

## **Collecte de données**

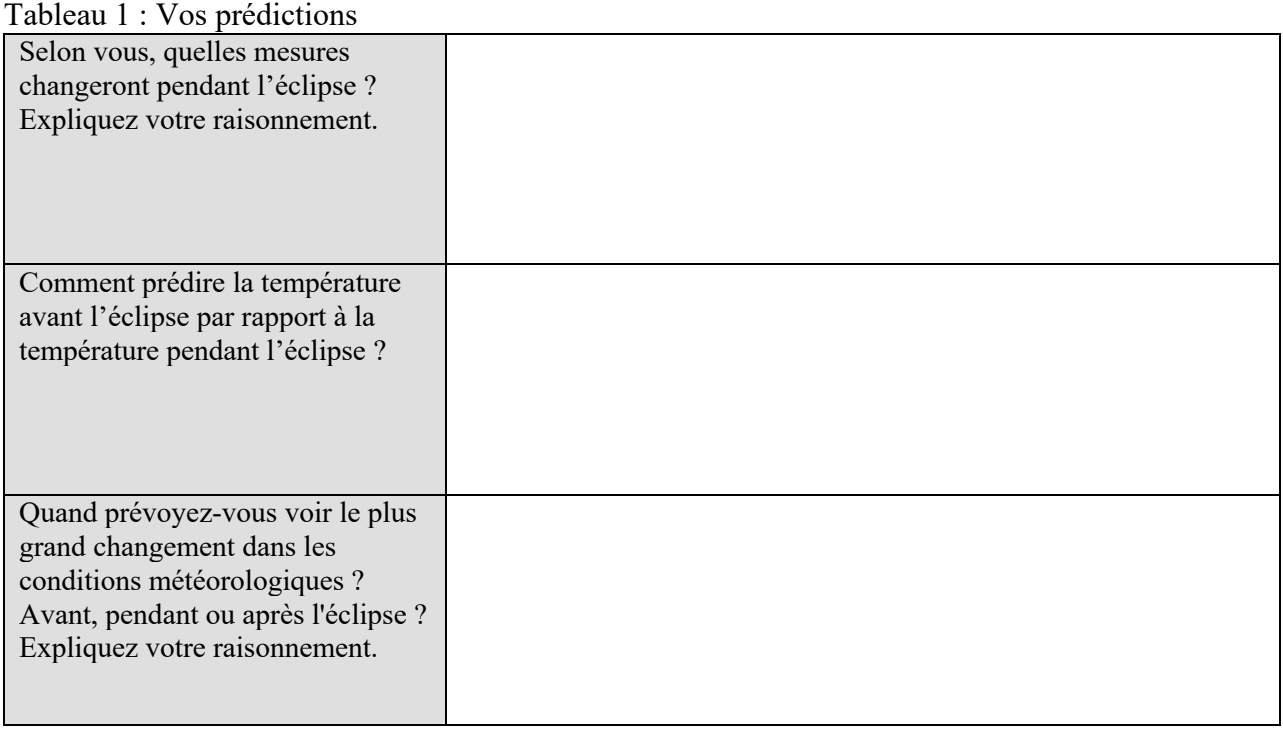

### Tableau 2 : Heures de début et de fin

 $\ddot{\phantom{a}}$ 

............................

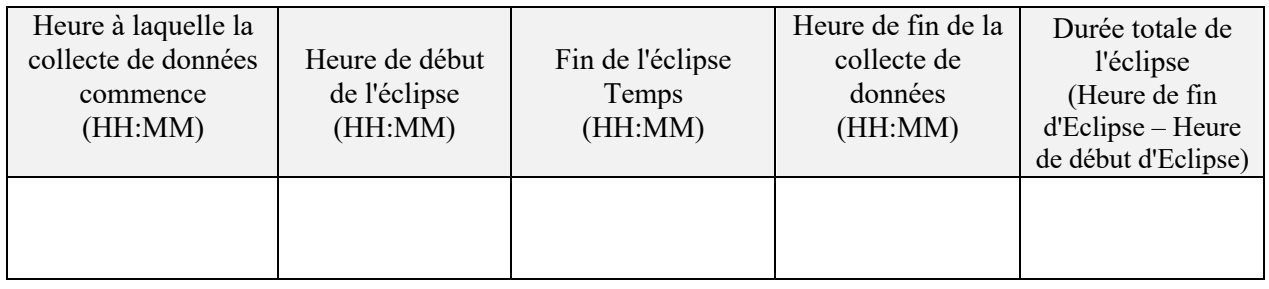

PASCO 5

Tableau 3 : Observations personnelles ( À quoi ressemble le ciel ? À quoi ressemble l'air ? Est-ce ensoleillé, nuageux, venteux ?)

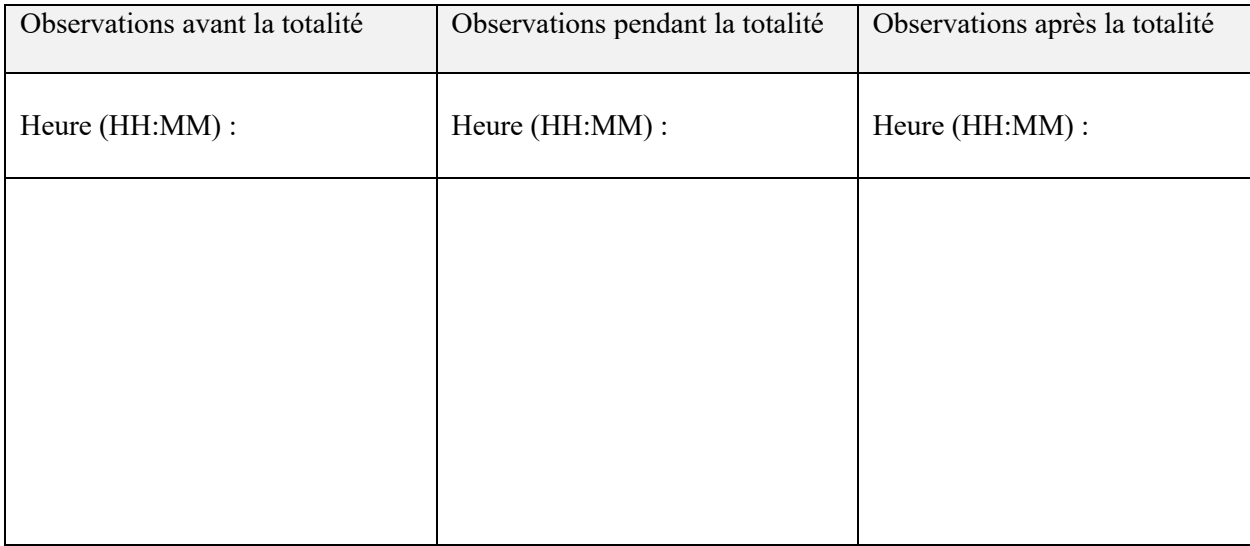

## Graphique 1 : Lumière pendant l'éclipse

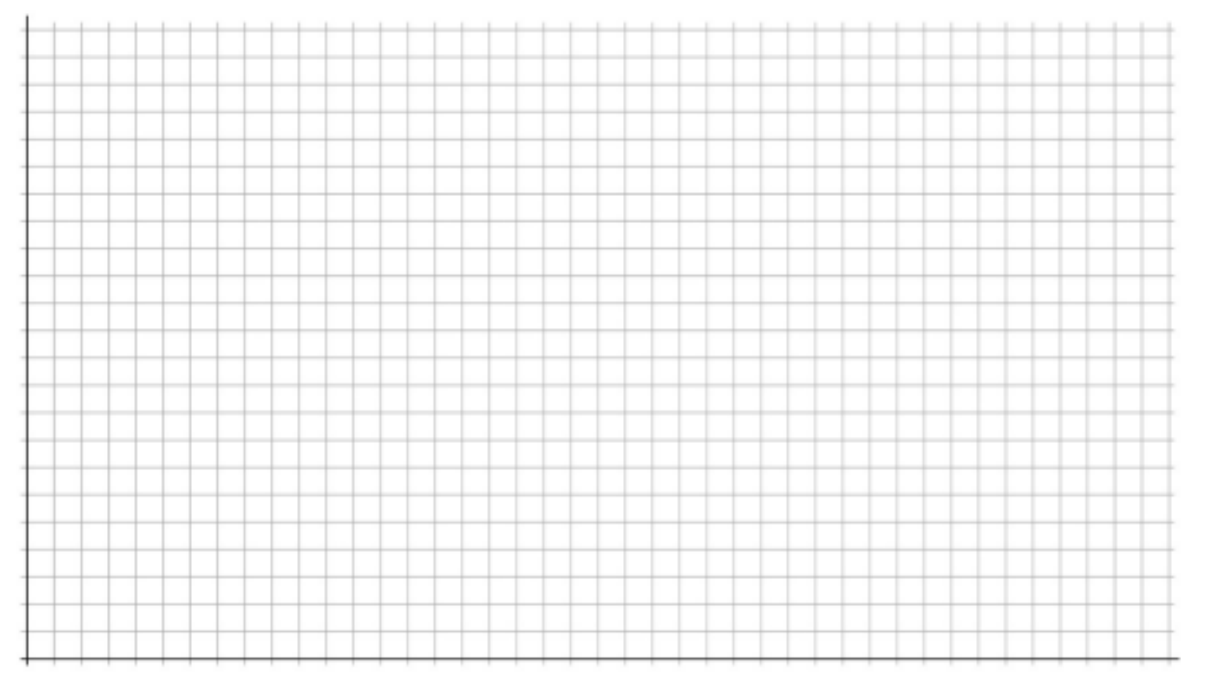

## Graphique 2 : Température pendant l'éclipse

....

. . . . . . . . . . . . . . . . .

Tableau 4 : Mesures d'éclipse

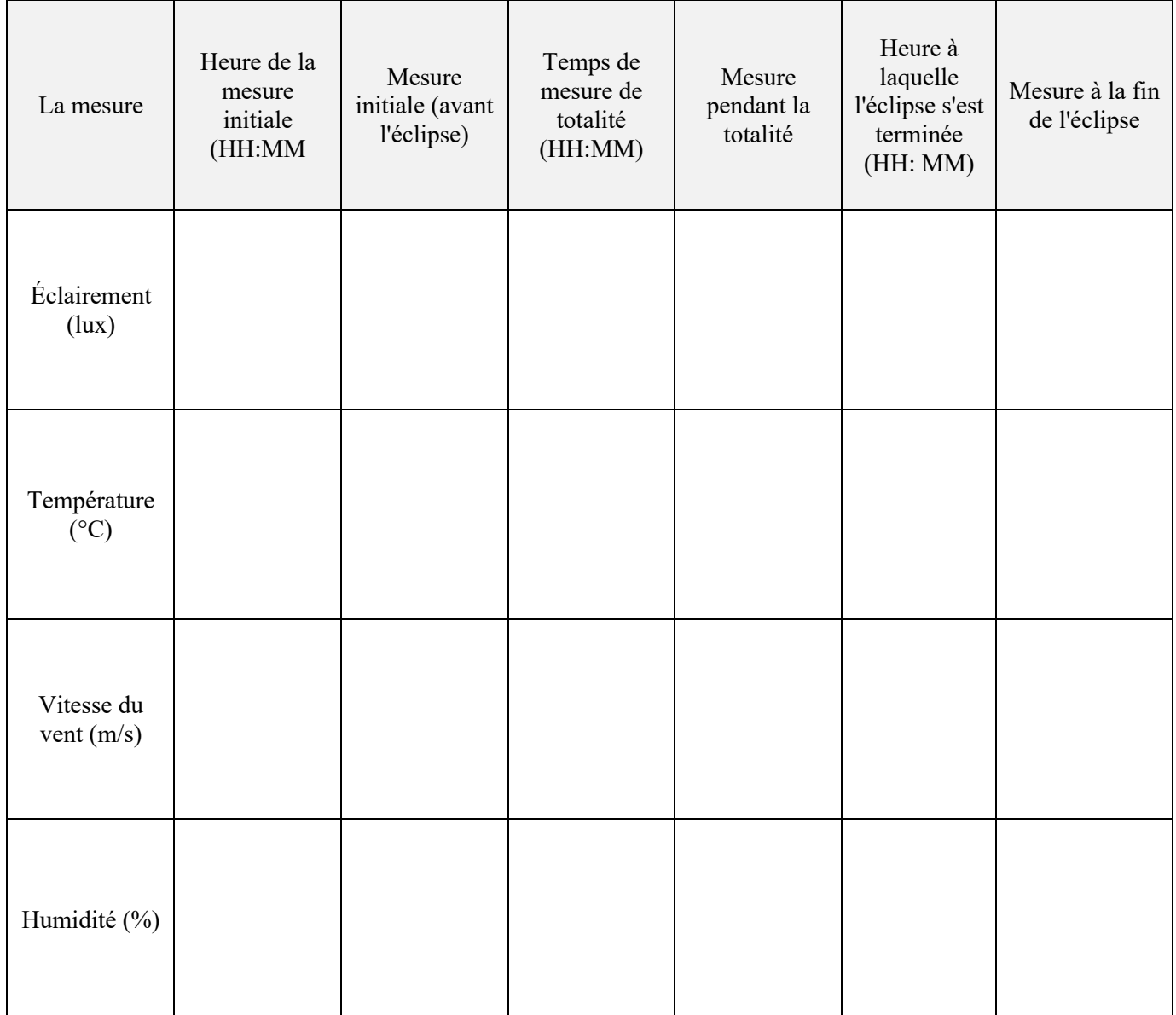

. . . . . . . . . . . . . . . ............... ........

Tableau 5 : Calcul des taux de changement

٠.

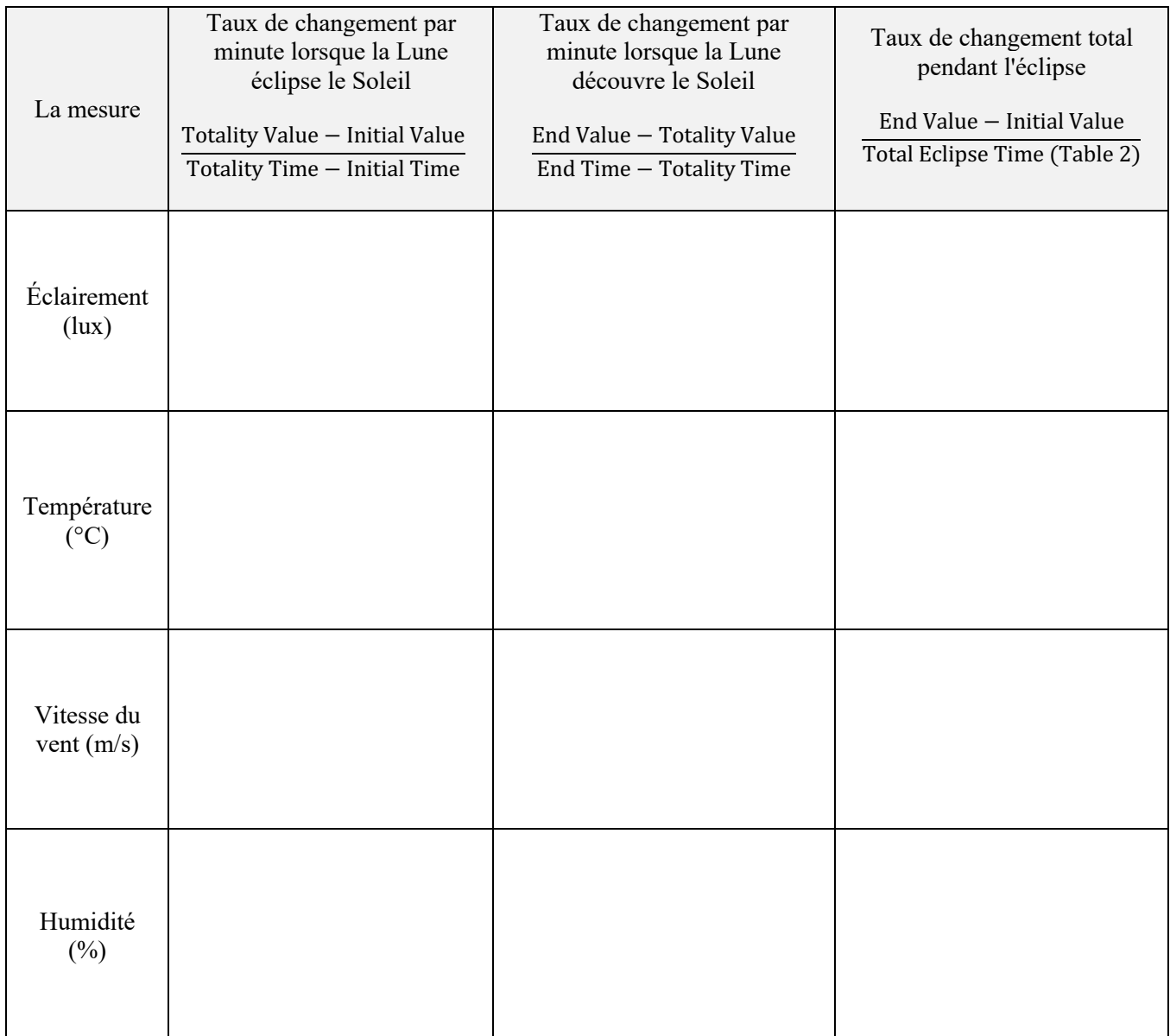

. . . . . . . . . . . . . . . . . . . . . . . . . .........

## **Questions et analyse**

1. Comparez vos prédictions avec les données que vous avez collectées. Pour chacune de vos prédictions, expliquez si elles étaient correctes, partiellement correctes ou incorrectes.

2. Comparez les taux de changement du tableau 5. Quelles mesures ont changé le plus rapidement lorsque la Lune a éclipsé le Soleil ? Pourquoi pensez-vous cela est?

3. Comment la vitesse du vent mesurée avant l'éclipse se compare-t-elle à la vitesse du vent mesurée pendant la totalité ? Expliquez pourquoi cela pourrait être le cas.

4. Vous trouverez ci-dessous deux graphiques incluant les données d' une éclipse solaire partielle de 2017. Le graphique du haut montre l'éclairement au fil du temps. Le graphique du bas montre la température au fil du temps. La partie ombrée indique quand l'éclipse s'est produite.

Grâce à vos connaissances acquises dans ce laboratoire, que vous apprennent les données cidessous sur la façon dont les éclipses solaires affectent les conditions environnementales ?

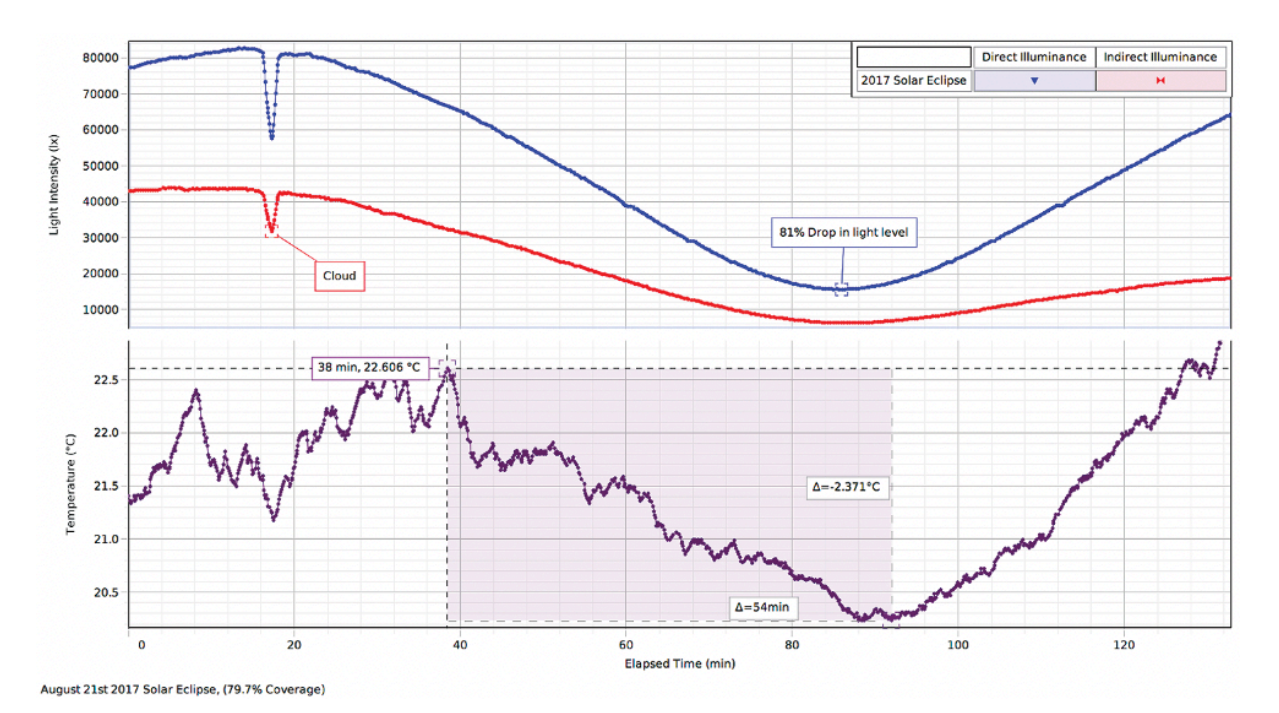